15 décembre 2016

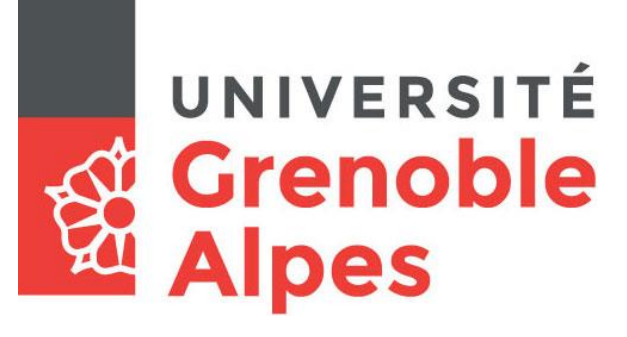

# Accès au service eduroam

### **Système d'exploitation macOS X**

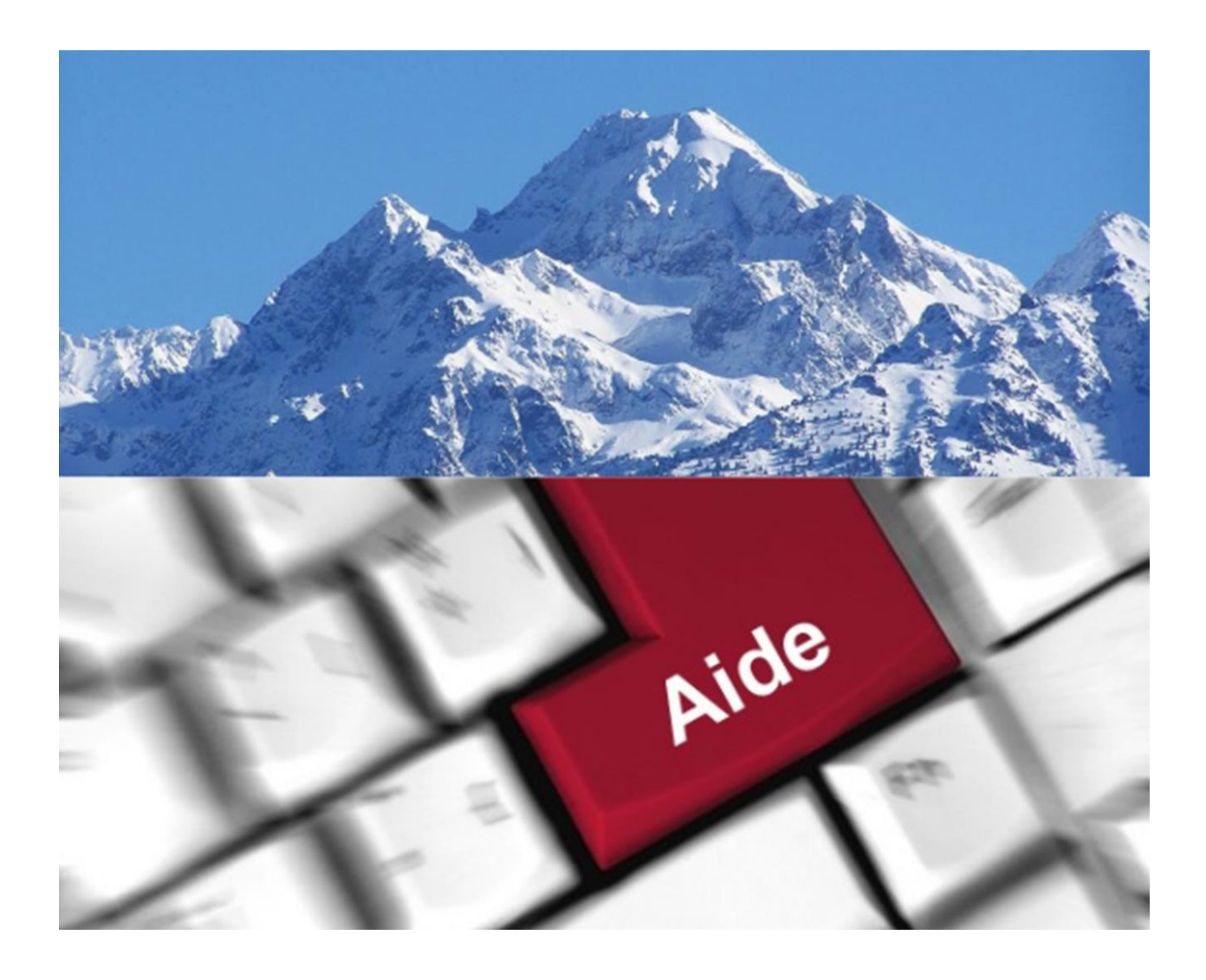

**Université Grenoble Alpes** Assistance 04 57 4**2 13 13** – help@univ-grenoble-alpes.fr https://services-numeriques.univ-grenoble-alpes.fr 1

## **Table des matières**

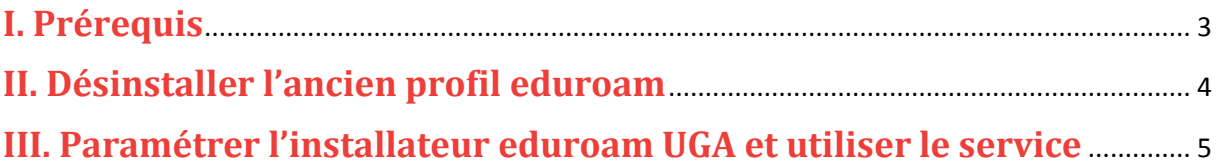

Cette procédure concerne le système d'exploitation MacOS. Le service eduroam est également fonctionnel sur Windows, Linux, Chrome OS, Android et sur Apple iOS.

#### <span id="page-2-0"></span>**I. Prérequis**

« Le service [eduroam.fr](http://www.eduroam.fr/) vise à offrir un accès sans fil sécurisé à Internet, aux personnels, et […] aux étudiants, des établissements d'enseignement supérieur et de recherche lors de leurs déplacements. Les utilisateurs d'un établissement membre du projet disposeront d'un accès sécurisé à l'Internet depuis tous les autres établissements membres, et ceci en utilisant leur mot de passe habituel. »

Pour pouvoir accéder à ce service, l'utilisateur doit :

- Disposer d'une **connexion active à internet**, la configuration nécessitant un téléchargement et une authentification sur les serveurs universitaires ;
- Disposer d'un compte Triode (Agalan) et avoir reçu ses **identifiants de connexion** de l'université.

15 décembre 2016

#### <span id="page-3-0"></span>**II. Désinstaller l'ancien profil eduroam**

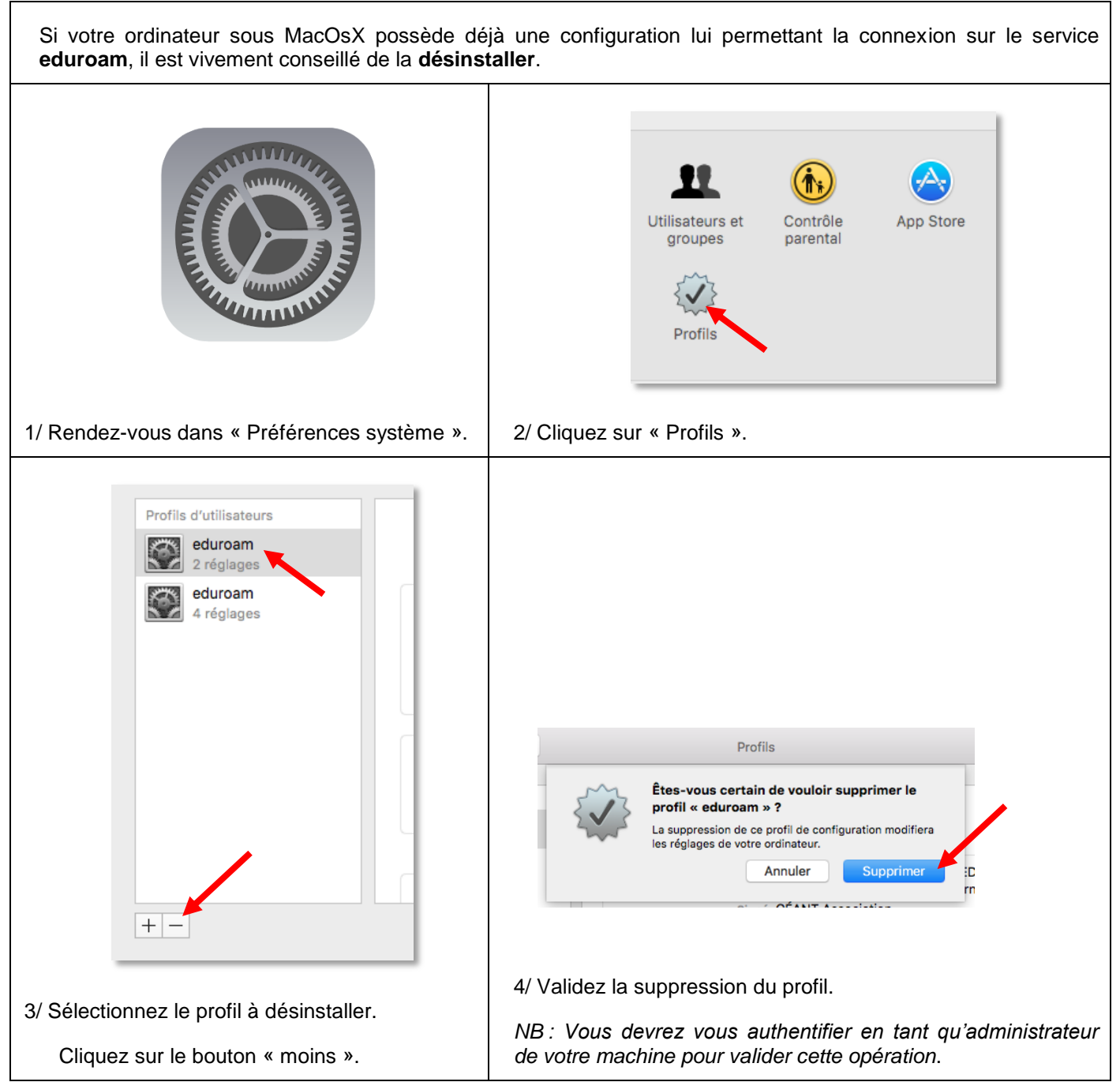

15 décembre 2016

#### <span id="page-4-0"></span>**III. Paramétrer l'installateur eduroam UGA et utiliser le service**

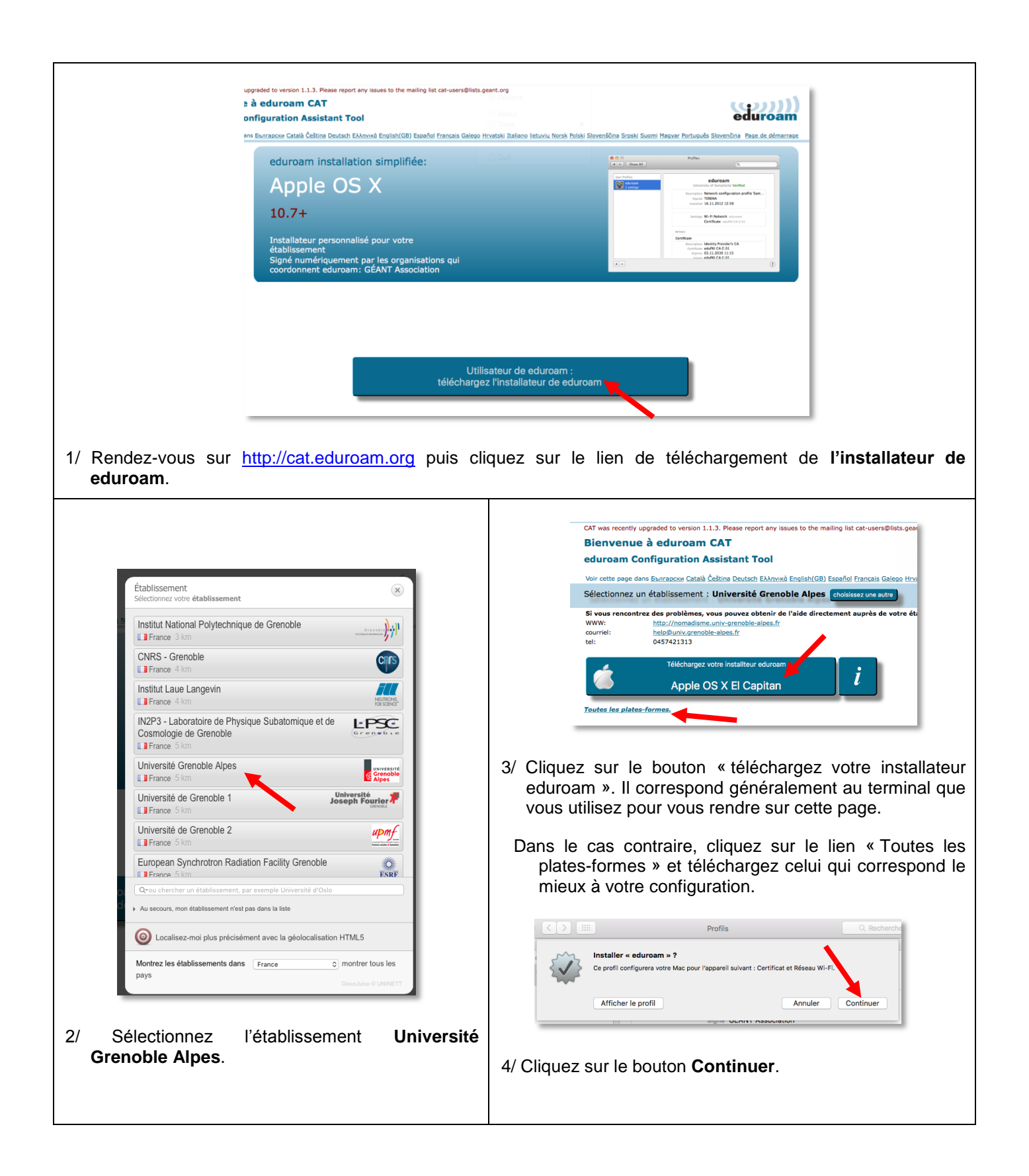

2016

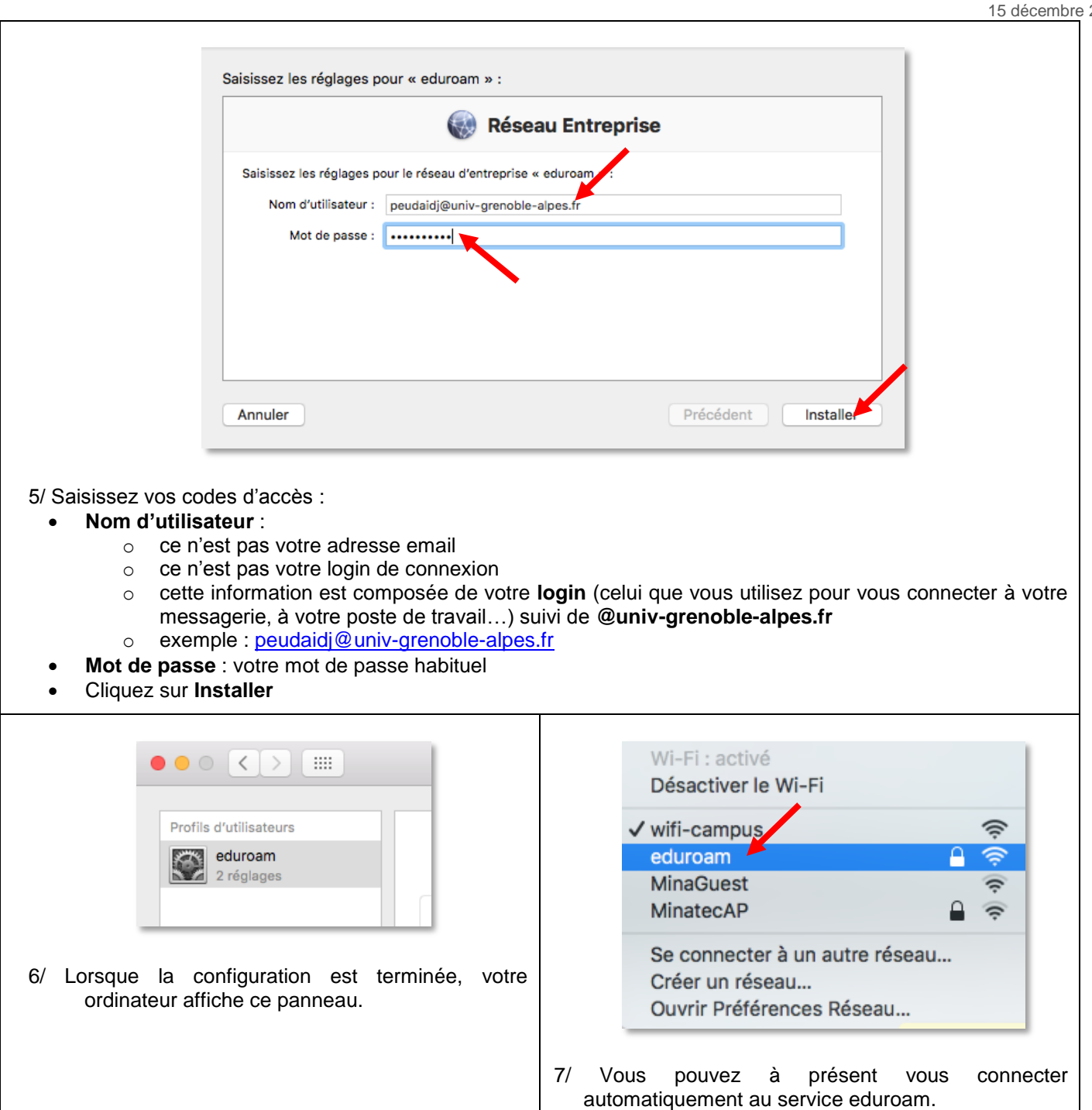